# CRO TD5

Arbres binaires

#### Outils de débogage : gdb, ddd, nemiver 1 séance sur machine, 13 juillet 2023

*en cas de confinement : tout le monde peut faire les exercices sur les arbres binaires. En revanche, les exercices utilisants* gdb*,* ddd *ou* valgrind *dépendent de votre installation, sur les distribution linux, pas de problèmes mais pour les autres je ne sais pas.*

*Si vous arrivez à faire au moins la section 2 (utilisation de* gdb *en ligne de commande), en connexion* ssh *sur les machines du départements c'est bien.*

*Sinon, gardez vous un TODO pour la fin du confinement :* gdb *est un outil important et à connaître. Si vous avez terminé et que vous êtes coinçé pour* gdb*, vous pouvez continuer avec les question falcultatives en fin de TD.*

# <span id="page-0-0"></span>**1 Arbres binaires en C**

Les arbres binaires que vous avez vu dans le cours ALG, sont implémentés en C par une combinaison de pointeur et de structure, comme le sont les listes. On commencera avec la définition de type suivante pour un noeud d'un arbre binaire d'entier (un arbre étant simplement un pointeur vers un noeud). Ici encore l'absence de fils est encodée par la valeur 0 pour le pointeur (on utilise plutôt la macro NULL, définie dans <stdlib.h>).

```
struct model_noeud
{
  int val;
  struct model_noeud *filsGauche ;
  struct model_noeud *filsDroit ;
} ;
typedef struct model_noeud NOEUD;
typedef NOEUD *ARBRE;
```
QUESTION 1 > Créez les fichiers arbre\_type.h, arbre.c, et arbre.h ainsi que le fichier Makefile permettant de compiler le fichier arbre.c (même si il est vide initialement). A ce stage, le fichier Makefile ne sert qu'à générer le fichier arbre.o

QUESTION 2  $\triangleright$  Définir la fonction creerArbre, donc le prototype est :

ARBRE creerArbre(int val, ARBRE filsGauche, ARBRE filsDroit)

Créer un fichier main.c qui appelle cette fonction pour créer un arbre avec (au moins) trois noeuds. Attention, vous allez avoir besoin d'utiliser la fonction malloc et donc d'inclure les headers de la librairie standard standard : <stdlib.h>.

QUESTION 3 ▶ Définir la fonction *récursive* afficheArbre qui utilise, par exemple, un parcours infixe pour afficher tous les noeuds de l'arbre. Tester cette fonction sur votre arbre.

QUESTION 4  $\blacktriangleright$  Définir la fonction hauteurArbre qui calcule la hauteur d'un arbre. Tester cette fonction sur un arbre ayant des branches de longueurs différentes.

#### **2 Outil d'aide pour les fuites mémoire : Valgrind**

valgrind est un outil de vérification de code à l'exécution. Le code est exécuté dans une machine virtuelle qui vérifie les appels, adresses mémoires, etc. valgrind est essentiellement utilisé pour découvrir tous les problèmes mémoires : "fuites mémoire" (memory leak : mémoire allouée mais

non libérée) et accès en dehors des bornes des tableaux. Les fuites mémoires ont peu d'importance pour les programmes qui terminent car l'espace alloué est libéré par le système d'exploitation, mais lorsque le programme est utilisé comme librairie dynamique, les fuites répétées peuvent rapidement saturer la mémoire.

valgrind est extrêmement simple d'utilisation, si votre programme se lance avec la commande : monProg arg1 arg2

il suffit d'exécuter :

valgrind [option] monProg arg1 arg2

ou [option] indique ce que l'on désire mesurer avec valgrind. L'option par défaut (pas d'option) exécute memcheck qui vérifie l'essentiel des problèmes mémoire comme l'accès en dehors des bornes des tableaux, l'utilisation de mémoire après libération ou de mémoire non initialisée et les fuites mémoire. Le rapport donnée par valgrind n'est pas très convivial.

QUESTION 5  $\blacktriangleright$  Téléchargez le le programme valgrindEx.c sur Moodle et visualisez le, repérez les erreurs de la fonction f.

— Compiler ce fichier pour valgrind :

gcc valgrindEx.c -o valgrindEx

- Exécutez ce programme : >./valgrindEx
- Exécutez ce programme avec valgrind : >valgrind valgrindEx

Repérez dans le rapport de valgrind les erreurs que vous avez notés. Exécutez ce programme avec valgrind en mettant l'option permettant de visualiser ou la fuite mémoire a lieu.

## **3 Outils de débugage : GDB**

Le débogage de programme C est un art en soi. Le travail le plus important se fait lors de la conception par la structuration en modules et fonctions ainsi que lors du choix de la structure de donnée. La programmation et le test de chaque module indépendamment permet aussi de gagner beaucoup de temps sur l'ensemble du projet. Malgré cela, il reste souvent des bugs difficiles à trouver rapidement. Nous allons étudier un outil fondamental du développement sous unix : gdb (et une interface associée : nemiver ou ddd), debuggeur indispensable pour comprendre certaine erreurs.

QUESTION 6 > Rajouter l'option -g à vos règles de Makefile qui produisent les fichiers .0. par exemple :

```
arbre.o: arbre.c arbre.h arbre_type.h
gcc -c -g arbre.c -o arbre.o
```
Recompilez votre programme et lancez la commande (en supposant que votre binaire exécutable s'appelle main) :

gdb main

Vous devez avoir une invite gdb.

- Tapez la commande break main, puis run.
- Tapez alors la commande layout src qui vous permet de voir le code source en même temps.
- La commande backtrace permet à tout moment de connaître l'enchaînement d'appels de fonctions successifs qui ont amené à cet instruction.
- La commande step avance d'une instruction C, c'est à dire qu'à l'appel d'une fonction, elle entre dans le corps du code de la fonction.
- La commande next a le même comportement mais elle n'entre pas dans les fonctions appelées, elle les exécute d'un seul coup.

#### **GDB**

gdb est un *debugger symbolique*, c'est-à-dire un utilitaire Unix permettant de contrôler le déroulement de programmes C. Il permet (entre autres) de mettre des points d'arrêt dans un programme, de visualiser l'état de ses variables, de calculer des expressions, d'appeler interactivement des fonctions, etc.

nemiver ou ddd sont des interfaces graphiques qui facilitent l'utilisation de gdb sous X-Window, mais gdb ne nécessite aucun système de fenêtrage, il peut s'exécuter sur un simple terminal shell (mode *console*). Il est indispensable de comprendre le fonctionnement en mode gdb pour pouvoir utiliser les ddd.

Lorsque l'on lance gdb avec la commande gdb unexecutable.exe, gdb a chargé l'exécutable, il attend alors une commande gdb, comme par exemple run (pour exécuter le programme), break (pour mettre un point d'arrêt dans le programme), step (pour avancer d'une instruction dans le programme), etc. Il y a donc une *invite* gdb.

Les points d'arrêt peuvent se positionner au début des fonctions (break main, par exemple), ou à une certaine ligne (break 6, par exemple), ou lorsqu'une variable change de valeur (watch i, par exemple).

Les commandes importantes (et leur raccourcit) à connaître pour utiliser gdb sont les suivantes :

- r est équivalent à run
- b main est équivalent à break main
- p var est équivalent à print var
- d var est équivalent à display var
- s est équivalent à step
- n est équivalent à next
- c est équivalent à continue
- La commande run peut prendre des arguments, le programme est alors exécuté avec les arguments donnés
- la commande info permet d'afficher des informations sur l'état du programme dans le débugger. Par exemple info b liste les points d'arrêt.
- La commande help est l'aide en ligne de gdb

QUESTION 7  $\blacktriangleright$  Mettez un point d'arrêt à la fonction main, entrez la commande run. Lorsque gdb vous rend la main, avancez pas à pas en tapant la commande step (raccourcit s). Assez rapidement vous devez avoir un message d'erreur comme quoi gdb ne trouve pas le code source, pourquoi ?

QUESTION 8 Prelancer le débuggage (commande run), ajouter un point d'arrêt à la fonction afficher\_arbre, continuer l'exécution avec la commande continue (raccourcit : c). Afficher la valeur de l'arbre, par exemple si la variable arbre s'appelle a :

print a A quoi correspond cette valeur ? Affichez maintenant *l'objet pointé par* a, c'est à dire le noeud racine de votre arbre : print \*a

Affichez le fils gauche de la racine : print \*(a->filsGauche)

```
Expérimentez l'option /x de print :
print/x *(a->filsGauche)
```
Qu'est ce qui change ? QUESTION 9 ► À quelle adresse est stockée votre arbre de référence ?

QUESTION 10 ▶ Affichez les 10 valeurs consécutives stockées en mémoire à partir de l'adresse de votre arbre en utilisant l'opérateur @ de gdb (voir help print dans gdb). Par exemple, si l'adresse à laquelle est stockée votre arbre est 0x602050, tapez :

print/x \*( 0x602050)@10

Est ce que vous retrouvez vos éléments ?

### **4 Pour aller plus loin (facultatif) : Interface graphique du débugger**

**Note** : Depuis quelques années, l'arrivée du codage UTF-8 a rendu obsolète un certain nombre d'interface graphique de gdb, nous essayons cette année sans garantie, en cas d'incohérence de comportement, toujours préférer l'interface textuelle de gdb.

L'interface graphique du débugger permet de faire les mêmes manipulations, mais dans un environnement plus convivial. Il existe deux interfaces graphiques installées sur les machines du département : ddd et nemiver. ddd n'est plus maintenu, mais nemiver est moins intuitif, on commencera par utiliser ddd.

Lancer ddd, par exemple, si votre exécutable s'appelle main, lancez : ddd main

L'interface graphique est notamment utilisée pour se balader dans facilement dans les structures.

- Apprenez à vous balader dans les sources, chargez arbre.c, mettez un point d'arrêt sur la fonction afficher arbre.
- Après le premier arrêt, exécutez le programme pas à pas, lorsque vous êtes dans la fonction afficher\_arbre, afficher votre arbre de manière permanente, par exemple, si votre variable locale à la fonction afficher\_arbre s'appelle a, tapez la commande : graph display a

Ou utilisez le menu de ddd pour cela.

— Déroulez la structure en cliquant sur les champs filsGauche, filsDroit

#### **5 Pour aller plus loin (facultatif) : Arbres Binaires de recherche**

Dans cette exercice facultatif on utilisera toujours le même type ARBRE donné en page [1,](#page-0-0) mais pour stocker un arbre binaire de recherche (ABR). On rappelle que ce sont des arbres binaires de valeurs avec les propriétés :

- Tous les nœuds du sous-arbre gauche d'un nœud ont une valeur inférieure (ou égale) à la sienne
- Tous les nœuds du sous-arbre droit d'un nœud ont une valeur supérieure (ou égale) à la sienne

Pour chacune des fonctions suivantes, testez-les avec la fonctions afficherArbre programmée précédemment.

QUESTION 11 ▶ Écrire une fonction :

ARBRE ajouterABR(ARBRE a, int val)

qui prend en argument une valeur entière ainsi qu'un ABR et renvoie l'ABR a auquel on aura ajouté un noeud avec la valeur val (en respectant les règles ABR bien sûr).

QUESTION  $12 \triangleright$  Écrire une fonction :

ARBRE suprimerABR(ARBRE a, int val)

qui prend en argument une valeur entière ainsi qu'un ABR et renvoie l'ABR a auquel on aura *supprimé* la valeur val, l'arbre en résultant doit toujours respectant les règles ABR bien sûr.

QUESTION 13 ▶ La transformation de *rotationDroite* est illustrée sur la figure [1,](#page-4-0) elle conserve le caractère ABR d'un arbre. Écrire une fonction

ARBRE rotationDroite(ARBRE a)

qui applique une rotation droite sur la racine de l'ABR a (si elle est possible). Ajoutez dans le main une utilisation de cette fonction.

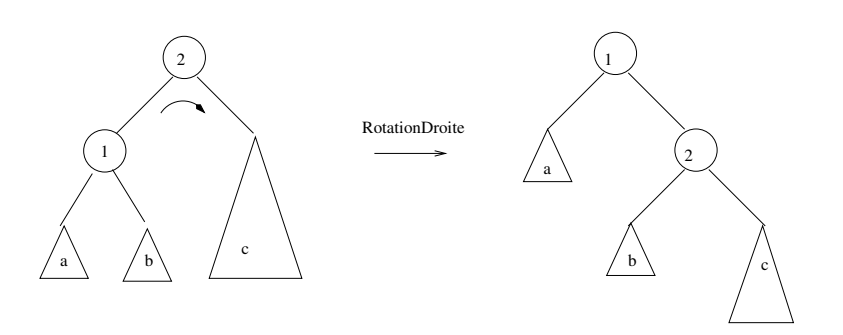

<span id="page-4-0"></span>FIGURE 1 – Illustration de la transformation "rotation droite" sur un arbre